# **GOXTREME® BARRACUDA**

### **Benutzerhandbuch**

#### **Hinweise**

1. Führen Sie immer die empfohlenen Maßnahmen durch, um Ihre Kamera vor Stürzen, Stößen oder Schlägen zu schützen.

2. Halten Sie einen ausreichenden Abstand zu Gegenständen mit starken magnetischen Störungen wie z.B. Elektrogeräten, um zu vermeiden, dass starke Funkwellen das Produkt beschädigen und den Ton oder die Bildqualität beeinträchtigen.

3. Setzen Sie das Produkt niemals hohen Temperaturen oder dem direkten Sonnenlicht aus.

4. Für optimale Ergebnisse empfehlen wir die Verwendung von hochwertigen Micro SD Karten der Klasse 10 oder höher.

5. Um potentielle Datenfehler zu vermeiden, legen Sie Micro SD Karten nicht in der Nähe von stark magnetischen Gegenständen ab.

6. Im unwahrscheinlichen Fall einer Überhitzung, bei Rauchbildung oder unangenehmem Geruch aus dem Gerät, trennen Sie es sofort vom Ladekabel, um ein Feuer zu vermeiden.

7. Halten Sie das Gerät während der Aufladung von Kindern fern.

8. Lagern Sie das Gerät kühl (bei Raumtemperatur) an einem trockenen und staubfreien Ort.

9. Das Produkt sollte nur über den USB Anschluss eines Laptops oder Computers aufgeladen werden.

10. Stellen Sie vor der Nutzung der Kamera im Wasser sicher, dass sämtliche Deckel und Verschlüsse an der Kamera und dem Unterwassergehäuse geschlossen und versiegelt sind.

11. Reinigen Sie das Gehäuse nach der Nutzung von Salz- und Chlorwasser und lassen Sie es anschließend trocknen.

12. Die Kamera sollte keinen hohen Temperatur- und Feuchtigkeitsunterschieden ausgesetzt werden, um Kondensation im Inneren des Gehäuses oder hinter dem Objektiv zu vermeiden.

13. Nach der Nutzung unter Wasser muss das Gehäuse offen gelassen werden, um Kondensation oder Rostbildung zu vermeiden.

14. Die Aufnahmezeit hängt von der Auflösung ab.

15. Akkulaufzeit - je nach Einstellungen und Außentemperatur - bis zu 90 Min. bei optimalen Bedingungen.

**16. Nach dem Erreichen einer max. Videoaufnahmezeit von max. 29 Minuten wird die Kamera automatisch stoppen. Sie muss manuell neu gestartet werden.**

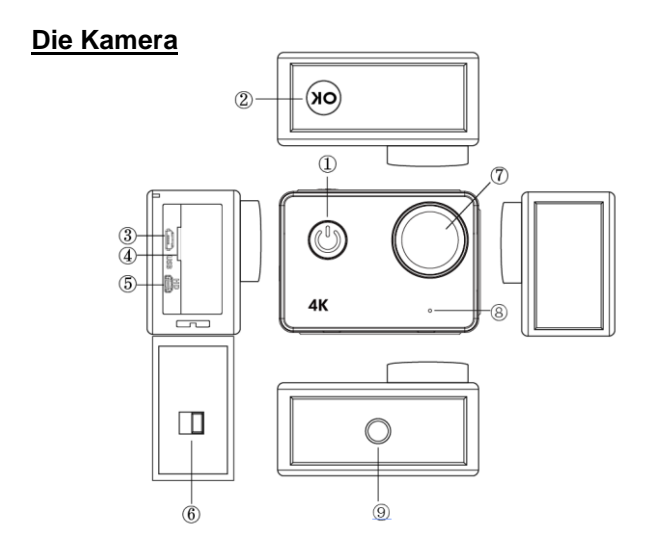

#### **1. Ein/Aus-Taste:**

Kurz drücken, um die Kamera einzuschalten. Länger drücken, um die Kamera auszuschalten.

Während der Aufnahme von Video kurz drücken, um ein Foto aufzunehmen.

#### **2. OK Taste:**

Im Standbymodus - kurz drücken, um die Aufnahme zu starten/stoppen.

Im Bildmodus - kurz drücken, um ein Bild aufzunehmen.

Im Wiedergabemodus - kurz drücken, um die Wiedergabe zu starten/anzuhalten. Menüeinstellung und Zeiteinstellung bestätigen.

Länger drücken, um die WLAN Einstellung aufzurufen/zu verlassen.

- **3. USB-Anschluss**
- **4. Micro-SD Karteneinschub**
- **5. HDMI-Anschluss**
- **6. Verriegelung des Akkufachs**
- **7. Objektiv**
- **8. Mikrofon**
- **9. 1/4" Schraubenöffnung**

### **Kamerabedienung**

#### **Ein-/Ausschalten**

**Einschalten:** Drücken Sie kurz auf die Ein-/Aus-Taste. Der Bildschirm zeigt das Startbild an und die blauen Betriebsanzeigen werden aufleuchten und die Kamera den Standbymodus aufrufen.

**Ausschalten:** Wenn die Kamera eingeschaltet ist, drücken Sie etwas länger auf die Ein-/Aus-Taste, um die Kamera auszuschalten.

#### **Akku aufladen**

Verbinden Sie die Kamera über ein USB-Kabel mit dem Netzteil. Die rote Lampe wird aufleuchten. Wenn der Akku voll ist, wird die rote Lampe automatisch ausgehen. Bitte beachten: Wenn die Kamera während des Aufladevorgangs ausgeschaltet bleibt, verkürzt dies die Ladezeit.

# **Videomodus**

#### **Hauptmenü-Oberfläche**

- 1. Videomodus
- 2. Bildmodus
- 3. Wiedergabemodus
- 4. Einstellungsmenü
- 5. Beenden

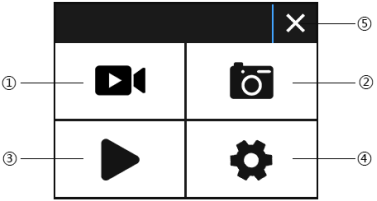

#### **Video-Oberfläche**

- 1. Aufnahmemodus Symbol
- 2. Bildrate
- 3. Videoauflösung
- 4. Verbleibende Kapazität der
- Speicherkarte (Std., Min., Sek.)
- 5. Akkusymbol

6. Menü (Menüoptionen werden angezeigt oder ausgeblendet, indem Sie auf dieses Symbol tippen)

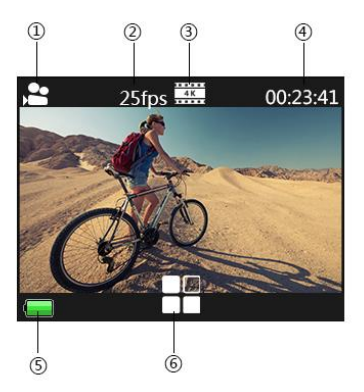

#### **Bitte beachten:**

4K Auflösung unterstützt kein "WLAN, Zoom-Funktion und Zeitraffer". Bitte stellen Sie "Aufnahmezeit" auf AUS, wenn "Zeitraffer" in diesem Menü verwendet wird.

### **Bildmodus**

#### **Bild -Oberfläche**

- 1. Fotomodus Symbol
- 2. Bildgröße

3. Verbleibende Kapazität der Speicherkarte (Anz. von Fotos, die noch aufgenommen werden können) 4. Akkusymbol

5. Menü (Menüoptionen werden angezeigt oder ausgeblendet, indem Sie auf dieses Symbol tippen)

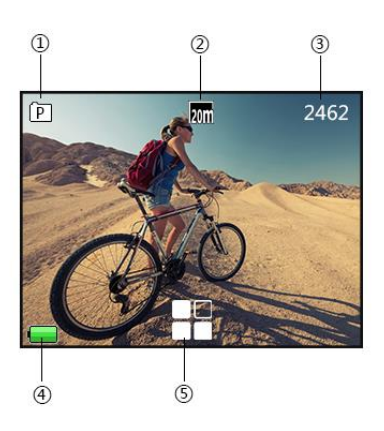

Die Standardeinstellung der Kamera ist der Videomodus. Klicken Sie auf den Bildschirm, um das Hauptmenü aufzurufen und den Bildmodus auszuwählen. Richten Sie die Kamera auf das Objekt, das Sie aufnehmen möchten und drücken Sie anschließend auf die OK Taste. Die Kamera wird die Bilder automatisch speichern.

#### **Aufnahmefunktion**

1. Manuelle Aufnahme: Drücken Sie auf die Ein-/Aus-Taste, um während der Aufnahme ein Bild aufzunehmen, wenn "Aufnahmezeit" im Systemmenü ausgeschaltet ist.

2. Aufnahmezeit: wenn "Aufnahmezeit" im Systemmenü auf "5s/10s/15s/30s/60s" eingestellt ist, wird die Kamera während der normalen Aufnahme automatisch ein Bild machen und speichern.

#### **Hinweis:**

4K Auflösung unterstützt nicht die Aufnahmefunktion.

Die Kamera unterstützt nicht die Aufnahmefunktion, wenn "Zeitraffer" und "Zeitlupe" eingeschaltet ist.

Bitte stellen Sie "Aufnahmezeit" aus, wenn "Zeitraffer/Zeitlupe" verwendet wird.

### **Wiedergabemodus**

- 1. Bilddateien
- 2. Videodateien

Wählt das Bild oder Video aus, das Sie anzeigen möchten.

Wischen Sie über den Bildschirm der Kamera, um auf die letzte oder nächste Datei zuzugreifen.

Tippen Sie auf das Menüsymbol, um die entsprechende Datei zu schützen oder zu löschen.

#### **Menüeinstellung**

Klicken Sie im Standbymodus auf **zum Aufruf der Menüeinstellung.** 

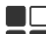

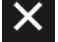

Klicken Sie auf **Zum Beenden des Menüs.** 

Der Videomodus, Bildmodus und Wiedergabemodus haben jeweils zwei Menüs: Modusmenü und Systemmenü.

Die Systemmenüs sind alle gleich.

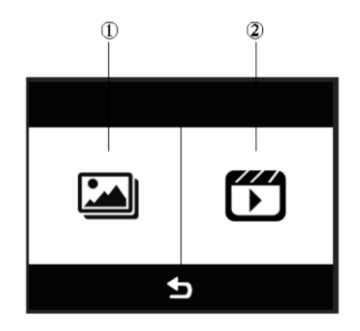

# **Installation und Nutzung von WLAN**

 Suchen Sie nach "iSmart DV" im Google Play oder IOS APP Store, um die richtige WLAN APP herunterzuladen.

Installieren Sie die APP auf Ihrem Smartphone.

 Drücken Sie etwas länger auf die OK Taste der Kamera, um WLAN an der Kamera zu aktivieren. Der Kamerabildschirm wird "Barracuda" anzeigen.

 Suchen Sie im WLAN Einstellungsfenster auf Ihrem Smartphone nach einem WLAN Netzwerk mit dem Namen "barracuda" und geben Sie das Standardkennwort "1234567890" ein, um eine Verbindung herzustellen.

Öffnen Sie nach der Verbindung die "iSmartDV" App

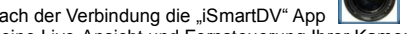

Smartphone, um eine Live-Ansicht und Fernsteuerung Ihrer Kamera anzuzeigen.

 Drücken Sie kurz auf die OK Taste der Kamera, um das WLAN Einstellungsfenster zu verlassen.

#### **Hinweis:**

 Stellen Sie vor der Aktivierung der WLAN Funktion bitte sicher, dass eine micro SD-Karte in die Kamera eingesetzt ist.

 Die effektive Reichweite im WLAN Betrieb wird durch die Umgebung beeinflusst. Die Abnahme des WLAN Signals und Verzögerungen bei der Ausführung sind normal.

Der "Energiesparmodus" im Mobiltelefon sollte auf "Aus" gestellt sein.

# **Verbindung mit HDMI**

Verbinden Sie Ihre Kamera mit einem HDMI-Kabel mit einem HDMI-Fernseher. Sämtliche Bedienvorgänge werden auf Ihrem Fernsehbildschirm angezeigt. Hinweis: Die Anzeige von 20MP Bildern wird über die HDMI-Verbindung nicht unterstützt.

# **Wiedergabe auf PC**

Verbinden Sie Ihre Kamera mit Ihrem PC und öffnen Sie das Kamerasymbol, woraufhin das folgende Fenster angezeigt wird: "MSDC" / "PCCAM" / "Betrieb". Verwenden Sie die Oben-Taste und Unten-Taste der Kamera, um die gewünschte Option auszuwählen.

Drücken Sie zur Bestätigung auf die Ein-/Aus-Taste.

MSDC: Rufen Sie MSDC auf, um Dateien zu überprüfen. Die Kamera wird als Wechseldatenträger erkannt.

PCCAM: Die Kamera wird als PCCAM erkannt.

Betrieb: Die Kamera kann normal benutzt werden, während sie von Ihrem PC mit Strom versorgt wird.

#### **Technische Daten**

**Wasserfest** Wasserfest bis zu 10m ohne Gehäuse

**Sensor** Panasonic 16MP CMOS Sensor

**Bildauflösung** 20M / 16M / 12M / 8M / 5M / 3M

**Videoauflösung** 4k\* 25fps/2.7k 30fps/1080p 60fps/1080p 30fps

720p 120fps/720P 60fps/720p 30fps (\*: interpoliert)

**Videoqualität** Super Fein, Fein, Normal

**Zeitlupe Aus** / Auto

**Zeitraffer** Aus, 0,5 Sek/1 Sek/3 Sek./5 Sek/10 Sek/30 Sek/60 Sek

**Aufnahmezeiten** Aus / 5 Sek / 10 Sek / 15 Sek / 30 Sek / 60 Sek

**Bewegungserkennung** Aus / An

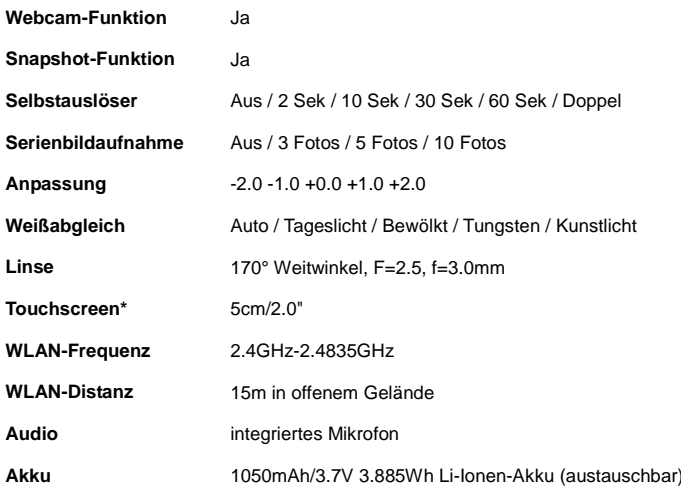

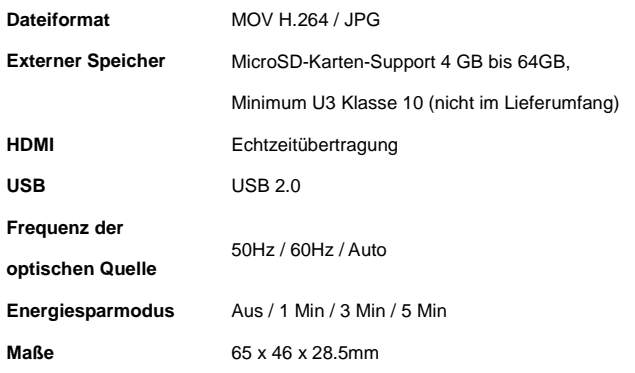

\*Beim Einsatz unter Wasser muss die Kamera über die Tasten bedient werden.

#### **WEITERE HINWEISE**:

Die technischen Daten könnten aufgrund von Produktaktualisierungen variieren. Bitte verwenden Sie Micro SD Karten bis zu 64GB, mindestens Klasse 10 (nicht enthalten).

Die Aufnahmezeit hängt von der Auflösung ab.

Akkulaufzeit - je nach Einstellungen und Außentemperatur - bis zu 90 Min. bei optimalen Bedingungen.

#### KONFORMITÄTSERKLÄRUNG

Easypix erklärt hiermit, dass die GoXtreme Barracuda sämtlichen wesentlichen Anforderungen der Norm 1999/5/EG entspricht. Die Konformitätserklärung kann hier heruntergeladen werden:

http://www.easypix.info/download/pdf/doc\_goxtreme\_barracuda.pdf Für technische Hilfe besuchen Sie bitte unseren Support Bereich unter [www.easypix.eu.](http://www.easypix.eu/)

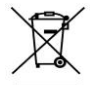

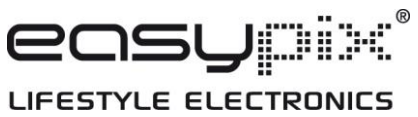

Nur EU